## <span id="page-0-0"></span>**DM: Keys**

Foreign keys are required for your data model to work sufficiently.

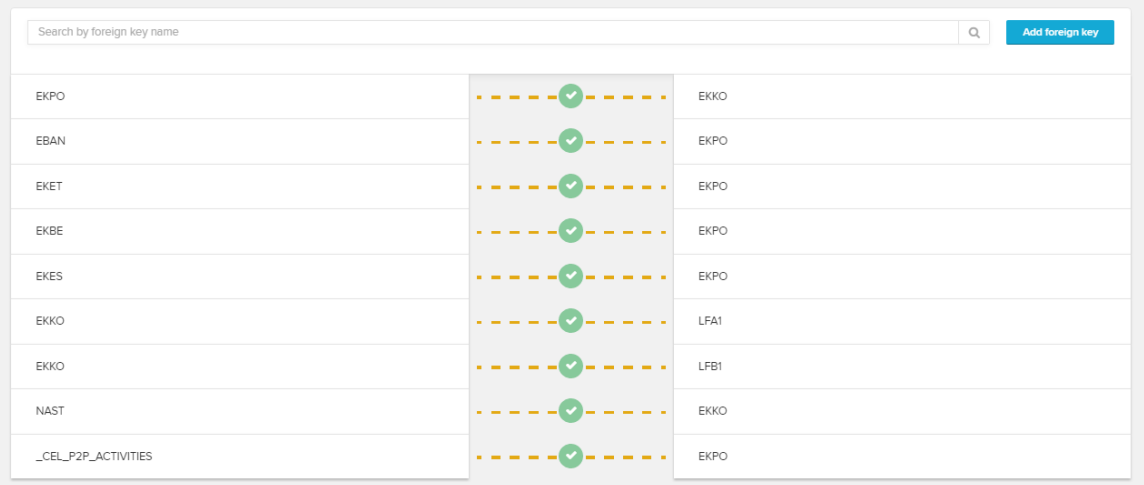

## By clicking on [blocked URL](https://help.celonis.de/download/attachments/5047720/worddavf03ffc8dc4e63a62203feef67d8c30ea.png?version=1&modificationDate=1465573865000&api=v2) , new foreign keys can be generated.

To do so, select the tables in the first line's dropdowns. After a click on [blocked URL](https://help.celonis.de/download/attachments/5047720/worddavde19947fb7bedd634901c750673128fc.png?version=1&modificationDate=1465573865000&api=v2) a new selection possibility for the table's columns will appear in the next line. Select the columns that should be used for the foreign key relationship. Multiple columns for the foreign key relationship can be chosen here.

## [blocked URL](https://help.celonis.de/download/attachments/5047720/worddav770c34d248f858426f1c7ef088d0559c.png?version=1&modificationDate=1465573865000&api=v2)

Keep in mind that only 1:N relationships between tables will result in a working data model. To edit or delete an already existing foreign key, click on the hover-buttons:

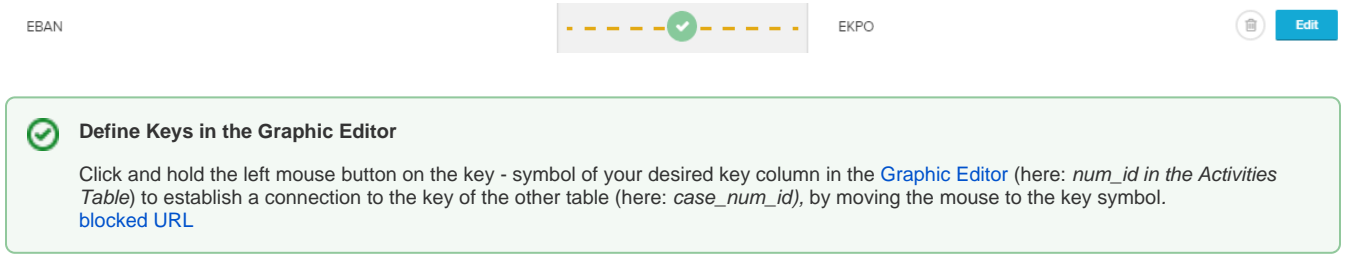